# Find String Table of Contents

Topics:

Application Synopsis Find String Dialog Preferences Dialog Registration Form

### *Application Synopsis*

The Find String application was built to allow application developers, html writers, system/network administrators, and others to find a key word or phrase in many lines of many text files quickly and efficiently. Application developers can, for example, wire it into the Microsoft C++ visual work bench through its Options/Tools menu to enrich the editing capability by allowing them to find all instances of a key work or phrase in their project. It can also be used stand-alone by developers, html writers, administrators et. al. who need to find a piece of information in one or more lines of many files located in a single directory. For those folks like me, who cant remember where they defined a variable 20 minutes ago, its essential.

The application was designed to handle in excess of 1000 files from a single directory as long as you only expect the application to find just a few lines per file (there is a display limitation). The application expects to find a newline character, as a minimum, at the end of each line and will not process files that are not constructed in this manner. Files generated by word processors generally do not fall into this category unless they are saved in ASCII/text. When the application encounters such a file, it warns you and excludes that file from any further search. The search string is limited to 255 characters.

In todays networking environment, many files can be manipulated on foreign machines. The UNIX file type is supported automatically for those who need to remotely find a key word or phrase in text files that conform to the UNIX file standard, assuming of course, that you have that capability.

The application is easy and safe to use, just type in the string, select whether or not you want it to match case and/or be a whole word, select one or more files you want it to search, and Begin!

#### *Find String Dialog*

The Find String dialog allows you to type in the explicit **Find String**. Actions that will result from checking/clicking a box/button are:

Match Case: If you want your search to be case sensitive, make sure you type the find string case explicitly and check the Match Case control, otherwise, case is ignored.

Match Whole Word Only: Checking the Match Whole Word Only control effectively causes a space to be added before the first character and also after the last character during the search (wont find it if the word/string ends a line).

Selecting Search Files: Click the Select Files button when you are ready to define the files you wish to include in the search.

Begin: Once you have selected the search files, click the Begin button to the begin the find string operation.

#### *Preferences Dialog*

Tab Characters: When a tab character is encountered in line being displayed, it appears as a non-printable character (square box). Consequently, tab character are expanded using spaces to preserve appearance. You may define how many spaces will be displayed in lieu of the tab by entering the number of your choice between 1 and 24. The default is 4.

How to Display: You may also select whether the display of the lines found uses a proportional or fixed character spacing font. Default is fixed. (Note print outs are forced to fixed character spacing).

## *Registration Form*

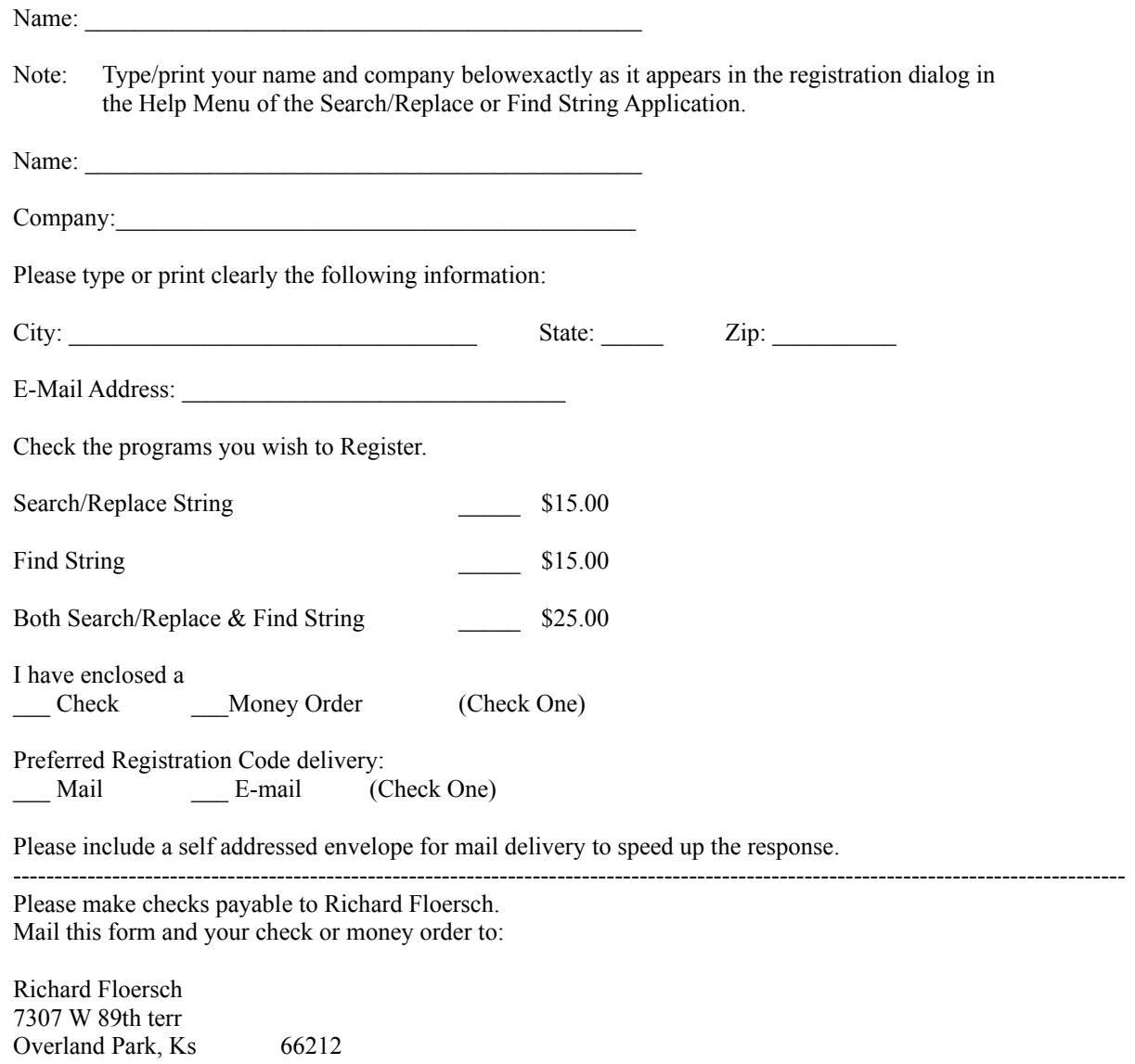